# Source Code Management with Git<sup>1</sup>

Benjamin S. Skrainka

University of Chicago
The Harris School of Public Policy
skrainka@uchicago.edu

May 20, 2012

¹The nice figures are copyright by Mark Lodato under the Creative Commons 3.0 License.

# **Objectives**

#### This talk's objectives:

- State benefits of using a source code management (SCM) system
- ► Use core git commands to manage your workflow for both solo and collaborative projects
- ▶ Describe concepts needed to use git effectively

### Plan for this Talk

**Getting Started** 

**Key Concepts** 

Single Developer

Distributed Development

Advanced

# Benefits of Source Code Management

#### SCM increases your productivity by allowing you to:

- Track every version of your work (source code, LATEX, documentation, etc.)
- Coordinate work across different computers
- Collaborate with colleagues on different computers in different locations
- Undo mistakes!
- SCM is also known as version control
- Popular tools include: git, hg (Mercurial), svn (Subversion), CVS, Perforce, . . .
- You should be sued for professional negligence if you are not using SCM.

#### Git vs. Subversion

#### Git is currently the best SCM tool:

- Blazingly fast performance
- Cheap branches and merges which facilitate experimentation and collaboration
- Simple architecture (once you understand it!)
- Distributed
- Secure
- SVN is none of these things and much more painful to use

# **Getting Started**

# First Steps

### Let's start by discussing:

- ► Installation
- Configuration
- ► Getting Help

#### Installation: Linux

#### To get started, install git:

- ▶ If you are root:
  - \$ sudo apt-get install libcurl4-gnutls-dev \
     libexpat1-dev gettext libz-dev libssl-dev
  - \$ sudo apt-get install git-core
- Otherwise.
  - ► Harass your system administrator
  - Download and build from source

# Installation: OS/X

#### You have several options:

- Use git bundled with latest Xcode
- Use graphical installer: http://code.google.com/p/git-osx-installer
- Install your own copy:
- Get GitX, SourceTree, etc. to help visualize

#### Installation: Windows

#### On Windows,

- Install Git GUI:
  - ► http://code.google.com/p/msysgit
  - ▶ Includes SSH client
- ▶ You can probably also use the cygwin package manager. . .
- But why oh why are you using Windows?

#### Visualizer

#### Install a visualizer:

- Will help you see how commands affect directed graph of changes to your code
- Will help you learn git:
  - View state of repository
  - Predict how it will change
  - Apply git command
  - Check your understanding. . .
- ► Some popular visualizers: gitk, SourceTree, GitBox, GitHub, . . .

## Configuration

#### Git is highly configurable:

- Configuration is stored in ~/.gitconfig
- Set the options using git:

```
$ git config --global user.name "Dr. Billy Horrible"
$ git config --global user.email "drh@horrible.com"
$ git config --global core.editor vim
$ git config color.ui true
```

➤ You can edit ~/.gitconfig to set options directly once you know what you are doing...

## Help

There are many resources for help:

- Git provides three equivalent ways to get help:
  - man git-command
  - git help command
  - git command –help
  - ► To learn about git init, the following all work:

```
man git-init
git help init
git init --help
```

- ProGit: an excellent free-ish book
- Other links
  - ► Git Reference
  - ▶ git The Simple Guide
  - ► Think Like (a) Git
  - ► Visual Git

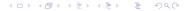

# **Key Concepts**

## Create a Repository

To create a repository (aka history) for your work:

```
$ mkdir orbital # Create a workspace
$ cd orbital
$ git init
Initialized empty Git repository in \
   /home/horrible/sbox/orbital/.git/
```

- ► This initializes git's internal data structures to track your work
- Git's data is stored in .git:

```
$ ls -a
.git
$ ls .git
HEAD config hooks/ objects/
branches/ description info/ refs/
```

Edit .git/description to describe your project (optional)

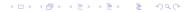

#### Git Workflow

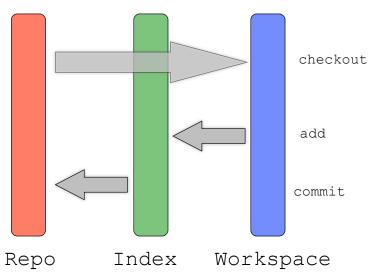

Committed changes (a.k.a. the repository) are referred to as the *History* 

## Git Internals: Objects

Git's internal structure is very simple and manages only three types of objects:

▶ blob: a file

tree: a directory

commit: a group of blobs and/or trees

- commit objects are stored via a directed graph (which is not acyclic)
- Newer commits are children of parent commits
- A commit with multiple parents is a merge
- ... plus labels for branches

#### SHA-1 Hash

#### Commit's ID = hash of its contents + parent

- A very long number like:
   833da57ebd73e6f5c35f1753569b112df5364344
- Is cryptographically secure and nigh unique
- Provides a unique ID of a place on the graph of commits ⇒ Two repos with same IDs are identical from that point backwards in history, even if repos are on different machines!
  - ▶ Shortcut: can use 4+ leading characters of hash as an ID
  - Commands show ~7 characters or full hash as ID as needed
- Power, flexibility, and security!
- ► Can also use HEAD, HEAD<sup>^</sup>, HEAD<sup>^</sup>n

## Git Internals: SCM Operations

#### SCM operations manipulate these objects by:

- ► (Re)labeling commits to handle branching and tagging
- Creating new commits, if necessary, to handle merges
- Moving blobs and trees between:
  - your workspace
  - the staging area (aka the index aka the cache)
  - the history (aka repo)
- Makes git very fast and powerful!

#### Index File

The Index files sits between your work and the repository:

- Naming of the Index is not standardized:
  - ► The Index == The Staging Area == The Cache
  - Кто виноват и что делать? ('Who is guilty and what should we do about it?')
- Provides flexibility:
  - Index contains list of files to be committed
  - Allows you to work on several different things at once and commit just subsets of changes
  - ▶ In order to commit a change, must add the files or directories to index. Also known as 'staging.'

# Single Developer

# Basic SCM Operations

Now that you have setup your repository with git init, you are ready to get to work:

- Stage changes for commit
- Commit changes
- Branch
- Merge
- Inspect your changes
- Revert changes

# Staging Your Work: git add

git add registers your file with the index:

- \$ vi README.txt
  \$ git add README.txt
- Work is now staged for committing
- git add does more than just adding files it is the interface to the staging area!
- ▶ git add dir will recursively add dir and its contents.
- Actually copies your work to the repository, but it is unlabeled...

## Examining Workspace State: git status

git status shows the state of your workspace — i.e. what has been modified and/or staged:

```
$ git status
# On branch master
#
# Initial commit
#
# Changes to be committed:
# (use "git rm --cached <file>..." to unstage)
#
# new file: README.txt
#
```

git status -s provides a more concise report

## Saving Staged Work: git commit

git commit stores the objects which are in the index as a commit:

- Each commit has a unique SHA-1 ID
- Should specify a message saying why you did what you did

```
$ git commit -m "Created documentation."
[master (root-commit) 8cddf03] Created documentation.
1 files changed, 1 insertions(+), 0 deletions(-)
create mode 100644 README.txt
```

- ▶ git commit --amend adds staged work to previous commit
- git commit -a will add and commit modified files
- Only commit objects which are not easily recreated
- ⇒ commit often to increase granularity of versions

### git commit

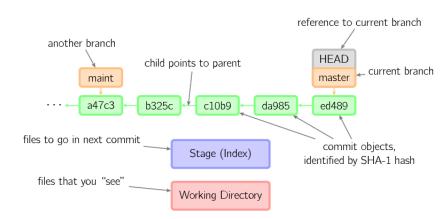

# The Commit Message

Provide meaningful comments about why the changes you made:

- Say why you did what you did (git diff will always show what you did)
- Best practice:
  - ▶ Do not specify a short message with -m option
  - Then, git will start up your favorite editor so you can write a pithy comment
  - By convention, the comment should be structured as:

This is a one line summary of my brilliant changes.

After the blank line, I provide a detailed explanation of my genius. Often it is helpful to include bullet points using \*'s or -'s:

- \* Helps make reason for change clear
- \* Is nice for your future self and collaborators

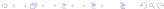

# View History: git log

git log displays information about commits (messages, hashes, and committer):

There are many options:

# Compare Versions: git diff

You can compare different versions of files as well as different commits with git commit:

- git diff: compares index vs. working directory
- git diff --stat: overview of differences
- git diff --cached or git diff --staged: compares index vs. HEAD
- git diff HEAD: compares working directory with history
- git diff da985 b325c: compares two commits
- git diff master...test: computes common ancester of the two branches and then shows how test has changed. This is equvalent to:
  - \$ git diff --stat \$(git merge-base master test) test

# git diff

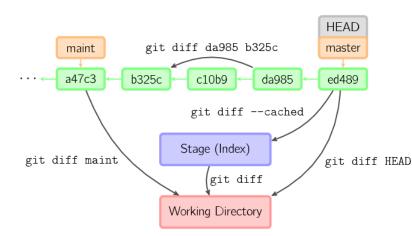

# Branching: git branch

#### git branch:

- Create 'save points'
  - Can experiment safely in a branch...
  - Manage several versions of software: for different projects or feature sets
  - Load work from other repositories into a branch to check before merging

Git is incredibly powerful and flexible because branches and merges are cheap: only 40 char needed to branch!

- ▶ This is a PITA with all other SCM tools
- ▶ Behind the scenes, git just shuffles labels on the commits which are a directed graph (not acyclic)

# git branch + git checkout

Use git branch to display or create branches:

- \* master
- \$ git branch genius # create branch
- \$ git branch -d maint # delete branch

Use git checkout to switch branches:

- \$ git checkout genius # switch to new branch
- Now commits affect genius branch
- Git copies appropriate version of files into workspace!
- Can create and switch to a branch with

\$ git checkout -b genius # create & switch to test

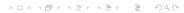

## git branch

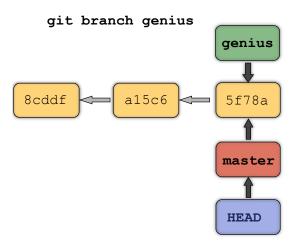

## git checkout

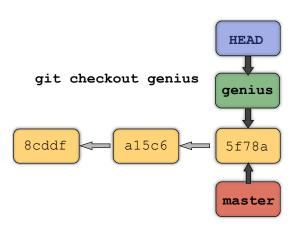

# Merging Branches

#### git merge branchID:

- Fast forward: just move label from ancestor/parent commit to child
- Merge: creates a new commit which contains all the changes which have occurred in both branches to the nearest common ancestor commit
  - Changes are merged automatically
  - ...unless changes conflict. Then you will need to resolve them manually
  - \$ git checkout master
  - \$ git merge maint
  - \$ git merge c24e74

## Fast Forward Merge

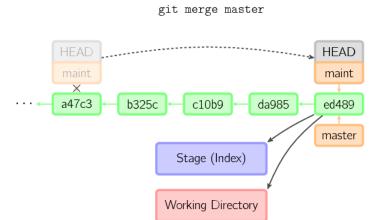

### Merge

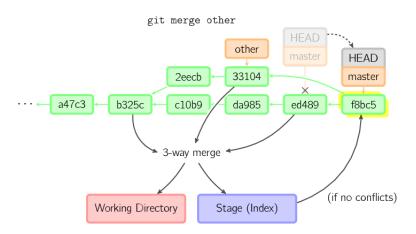

### Resolving Conflicts

If you change the same place in a file in two different branches, there will be a conflict when you merge:

- Must resolve manually by editing the file
- ► The graphical merge took, git mergetool may help
- Use git diff -cc to verify changes after resolving conflict
- ► Then stage and commit the changes

### Reverting Changes

git reset

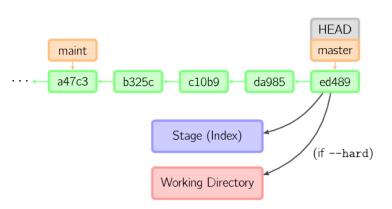

Use git reset HEAD -- file to unstage a file

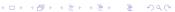

#### Other Commands

There are a few other basic commands which are helpful:

- git tag -a ver1.0 -m 'First release.': to mark known point, such as submitting a paper or a release of your software
- ▶ git show-branch: to display ancestry graph of commits

#### .gitignore

To ignore certain files, create a .gitignore file:

- Prevents output about derived objects
- Avoids accidentally adding files which should not be under SCM
- Can use wild cards and comments

### Example .gitignore

```
# Compiled Object files
*.slo
*.lo
*.0
# Compiled Dynamic libraries
*.so
# Compiled Static libraries
*.lai
*.la
*.a
# Edited files
*~
.DS_Store
# Derived files
*.pdf
fort.*
depend.inc
```

# Distributed Development

#### Multiple Repositories

Git makes it easy to collaborate with others or synchronize your work across multiple computers:

- Can manage source code on different computers (laptop, Athens, Blue Gene/Q, Beagle, ...)
- Can coordinate work with multiple developers
- Git is fast and decentralized (a.k.a. peer to peer):
  - No central repository
  - Redundant
    - ightarrow Can keep working when the Internet is down
    - ightarrow Doesn't matter if the repository server is vaporized.

### Cloning Repositories: git clone

git clone repo creates a local copy of another repository:

```
$ git clone git@github.com:drh/omcl.git
Cloning into omcl...
remote: Counting objects: 24, done.
remote: Compressing objects: 100% (21/21), done.
remote: Total 24 (delta 7), reused 17 (delta 1)
Receiving objects: 100% (24/24), 74.36 KiB, done.
Resolving deltas: 100% (7/7), done.
```

- ▶ Pathname to repository can specify SSH, Git, or local path.
- ► This repository is now known as *origin*

#### Remote Repositories: git remote

Use git remote to manage remote repositories:

```
$ git remote # List remote repos
origin
```

Use git remote add [shortname] [url] to associate a name with a remote repository:

```
$ git remote add moon git://moon.com/horrible/omcl
$ git remote -v  # Detailed listing
origin git@github.com:drh/omcl.git (fetch)
origin git@github.com:drh/omcl.git (push)
moon git://moon.com/horrible/omcl.git (fetch)
moon git://moon.com/horrible/omcl.git (push)
```

### Update Your Repository

To update your repository with changes from a remote repository, use git fetch [remote]:

```
$ git fetch origin
remote: Counting objects: 10, done.
remote: Compressing objects: 100% (4/4), done.
remote: Total 6 (delta 0), reused 0 (delta 0)
Unpacking objects: 100% (6/6), done.
From git@github.com:drh/omcl
   8cddf03..3415ba4 genius -> origin/genius
   343c44b..2593ae6 master -> origin/master
```

- Copies changes from remote repository to a local branch named RemoteName/RemoteBranch (info stored in .git/refs/remotes)
- ► Allows you to examine changes with git diff and then merge:
  - \$ git diff origin/genius

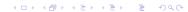

# One-stop Update & Merge: git pull

If you are feeling lucky, you can use git pull to perform a fetch and merge as one operation:

- ► Fetches changes and merges into current branch (dangerous!)
- Remote repository you clone from is known as origin.

```
$ git pull
remote: Counting objects: 5, done.
remote: Compressing objects: 100% (2/2), done.
remote: Total 3 (delta 0), reused 0 (delta 0)
Unpacking objects: 100% (3/3), done.
From git://fortress.com/horrible/orbital
  8cddf03..343c44b master -> origin/master
Updating 8cddf03..343c44b
Fast-forward
 README.txt | 5 +++++
 1 files changed, 5 insertions(+), 0 deletions(-)
```

# Publishing Your Changes: git push

You can publish your changes to a remote repository:

- ▶ git push [remote] [branch], e.g.:
  - \$ git push origin master
- Must have write access to remote repository
- Dangerous if two people push to a repository at the same time
- By default tags are not pushed
  - ightarrow use git push remote origin --tags
- To push everything under .git/refs/heads (effectively branches and tags)
  - ightarrow use git push remote origin --all

### Repository Hosting

Because git is distributed, setup a central repository for coordination:

- ► BitBucket
- ▶ GitHub

#### Provides:

- Hosting
- Issue Tracking
- Coordination especially useful if you work on a laptop!
- Forking off other repositories
- Wiki
- Security

### Remote Repository Setup

To setup remote repository hosting:

- 1. Create an account on BitBucket or GitHub
- 2. Generate SSH Public & Private keys:

```
$ ssh-keygen -t rsa -C "drh@horrible.com"
Generating public/private rsa key pair.
Enter file in which to save the key \
   (/home/horrible/.ssh/id_rsa):      ...
```

- 3. Upload your public key (follow the instructions on the website)
- 4. Create a repository. Typically this is a *bare* repository i.e. it lacks a working directory
- 5. Website will provide URL to use
- 6. Add this URL as origin:

### Advanced Configuration

#### Some helpful aliases are:

```
$ git config --global alias.co checkout
$ git config --global alias.br branch
$ git config --global alias.ci commit
$ git config --global alias.st status
$ git config --global alias.unstage 'reset HEAD --'
$ git config --global alias.last 'log -1 HEAD'
$ git config --global alias.hist \
   "log --pretty=format:\"%h %ad | %s%d [%an]\" \
   --graph --date=short"
```

Can also create by editing ~/.gitconfig (if you know what you are doing...)

#### Advanced Commands

#### See the manual for other commands, including:

- git cherrypick: replay one change from one branch on another
- git rebase: replay all changes from one branch on another
- git add --patch: lets you interactively choose which changes on a file to stage
- git log: formatting commands
- git remote show RemoteName: print info about RemoteName
- ▶ git remote rm RemoteName: delete a remote

#### Conclusion

SCM will increase your productivity and make your research more reproducible:

- Track changes to your software
- ▶ Test changes safely in a branch
- Coordinate work with (remote) colleagues
- Synchronize work across multiple machines

#### Conclusion

#### Core commands:

- git init: create a repository
- git add: stage changes
- git commit: store changes to repository
- git branch: create a branch
- git checkout: change workspace to a different branch
- git merge: merge two branches
- git remote: specify path to repository
- git fetch: retrieve changes from remote repository